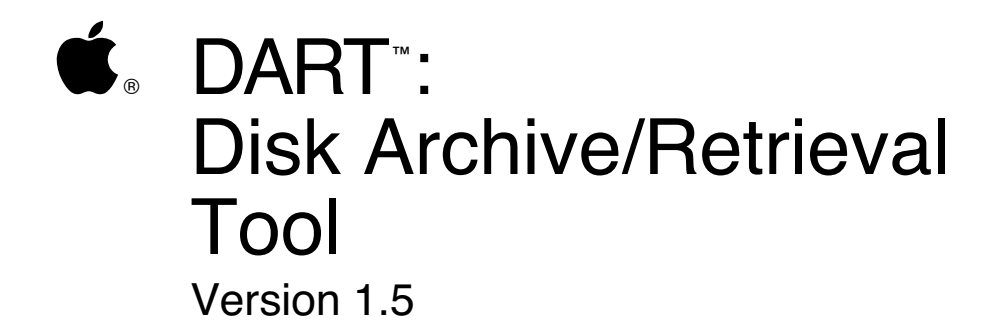

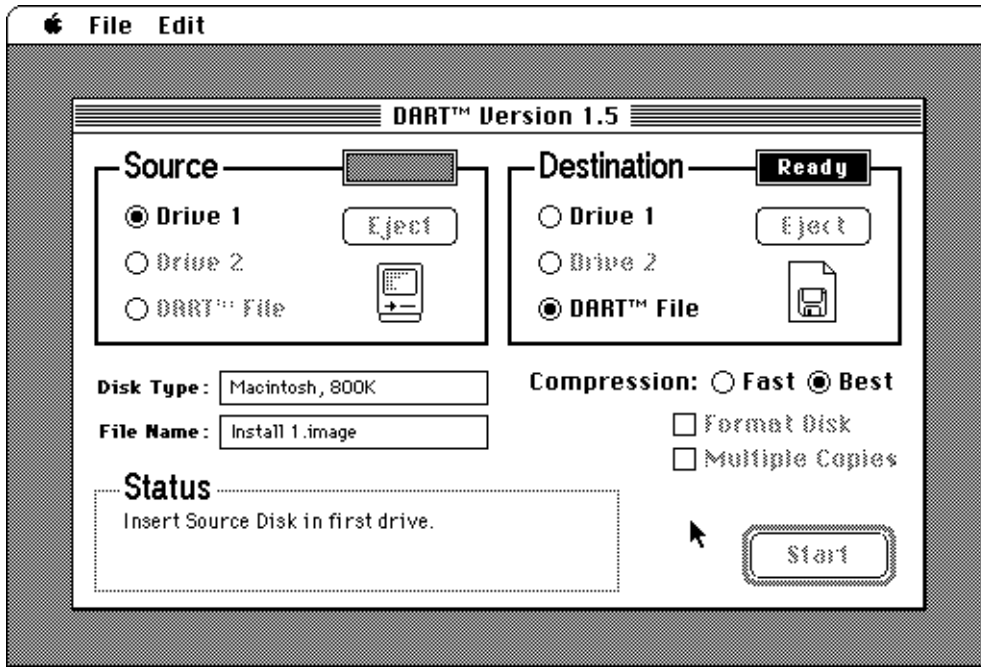

#### **LIMITED WARRANTY ON MEDIA AND REPLACEMENT**

If you discover physical defects in the manuals distributed with an Apple product or in the media on which a software product is distributed, Apple will replace the media or manuals at no charge to you, provided you return the item to be replaced with proof of purchase to Apple or an authorized Apple dealer during the 90-day period after you purchased the software. In addition, Apple will replace damaged software media and manuals for as long as the software product is included in Apple's Media Exchange Program. While not an upgrade or update method, this program offers additional protection for up to two years or more from the date of your original purchase. See your authorized Apple dealer for program coverage and details. In some countries the replacement period may be different; check with your authorized Apple dealer.

**ALL IMPLIED WARRANTIES ON THE MEDIA AND MANUALS, INCLUDING IMPLIED WARRANTIES OF MERCHANTABILITY AND FITNESS FOR A PARTICULAR PURPOSE, ARE LIMITED IN DURATION TO NINETY (90) DAYS FROM THE DATE OF THE ORIGINAL RETAIL PURCHASE OF THIS PRODUCT.**

Even though Apple has tested the software and reviewed the documentation, **APPLE MAKES NO WARRANTY OR REPRESENTATION, EITHER EXPRESS OR IMPLIED, WITH RESPECT TO SOFTWARE, ITS QUALITY, PERFORMANCE, MERCHANTABILITY, OR FITNESS FOR A PARTICULAR PURPOSE. AS A RESULT, THIS SOFTWARE IS SOLD "AS IS," AND YOU THE PURCHASER ARE ASSUMING THE ENTIRE RISK AS TO ITS QUALITY AND PERFORMANCE.**

**IN NO EVENT WILL APPLE BE LIABLE FOR DIRECT, INDIRECT, SPECIAL, INCIDENTAL, OR CONSEQUENTIAL DAMAGES RESULTING FROM ANY DEFECT IN THE SOFTWARE OR ITS DOCUMENTATION**, even if advised of the possibility of such damages. In particular, Apple shall have no liability for any programs or data stored in or used with Apple products, including the costs of recovering such programs or data.

**THE WARRANTY AND REMEDIES SET FORTH ABOVE ARE EXCLUSIVE AND IN LIEU OF ALL OTHERS, ORAL OR WRITTEN, EXPRESS OR IMPLIED.** No Apple dealer, agent, or employee is authorized to make any modification, extension, or addition to this warranty.

Some states do not allow the exclusion or limitation of implied warranties or liability for incidental or consequential damages, so the above limitation or exclusion may not apply to you. This warranty gives you specific legal rights, and you may also have other rights which vary from state to state.

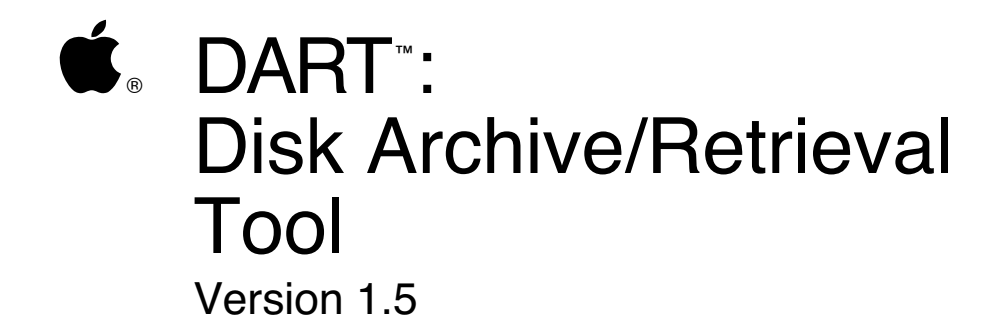

#### **S** APPLE COMPUTER, INC.

This manual and the software described in it are copyrighted, with all rights reserved. Under the copyright laws, this manual or the software may not be copied, in whole or part, without written consent of Apple, except in the normal use of the software or to make a backup copy of the software. The same proprietary and copyright notices must be affixed to any permitted copies as were affixed to the original. This exception does not allow copies to be made for others, whether or not sold, but all of the material purchased (with all backup copies) may be sold, given, or loaned to another person. Under the law, copying includes translating into another language or format.

You may use the software on any computer owned by you, but extra copies cannot be made for this purpose.

©1987-91 Apple Computer, Inc. 20525 Mariani Avenue Cupertino, CA 95014 (408) 996-1010

Apple, the Apple logo, AppleTalk, Apple IIGS, AppleShare, A/UX, Lisa, Macintosh, MultiFinder, and ProDOS are registered trademarks of Apple Computer, Inc.

DART, Disk Copy, APDA, Finder, and LocalTalk are trademarks of Apple Computer, Inc.

HyperCard is a registered trademark of Apple Computer, Inc. licensed to Claris Corporation.

Microsoft and MS-DOS are registered trademarks of Microsoft Corporation.

ITC Garamond is a registered trademark of International Typeface Corporation.

# **Contents**

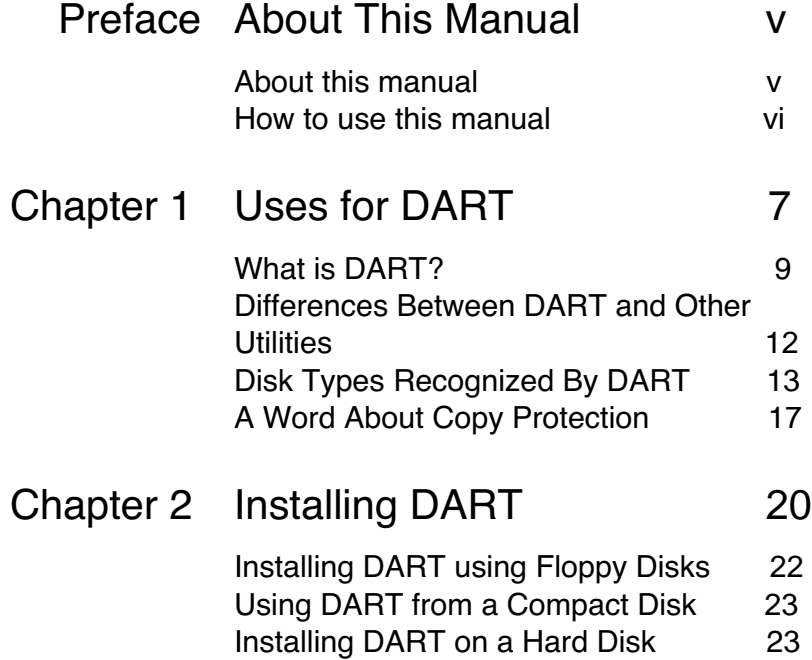

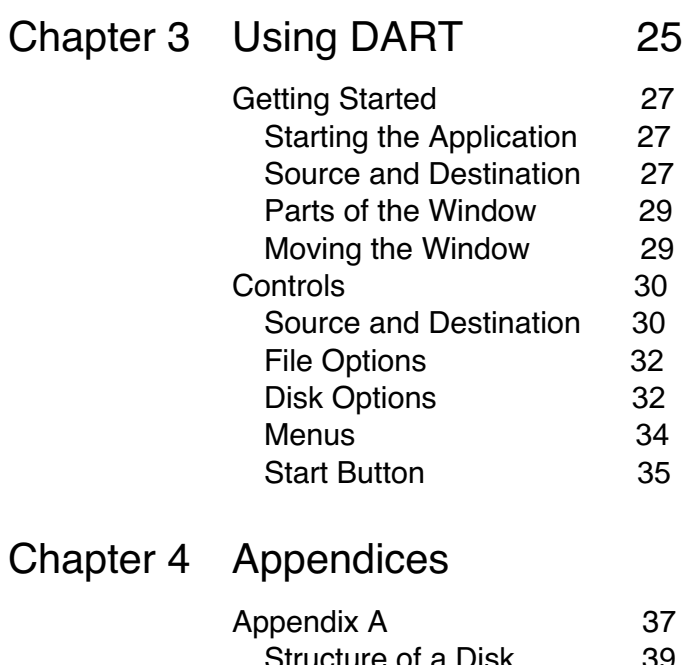

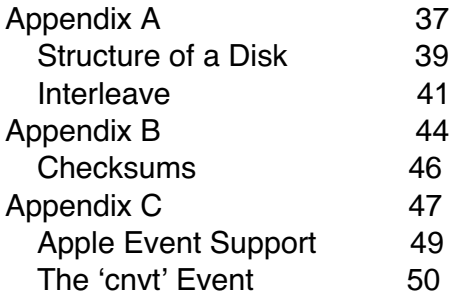

<span id="page-8-0"></span>Preface

# About This Manual

The DART™ User's Guide describes the use of the utility DART™: Disk Archive/Retrieval Tool, designed for use with your Macintosh® Computer. DART can be found on the disk included with this package.

This manual describes how and when to use DART, and gives you a better understanding of how it can be used as an effective tool for disk archival and duplication. You should already be familiar with the basic operation of your Macintosh computer before continuing on with this guide. If you need basic operating instructions for your Macintosh, refer to the Macintosh System Software User's Guide for more information.

### <span id="page-9-0"></span>**How to use this manual**

Read the chapter descriptions below to find out which sections you would find most useful.

- Chapter 1 tells you about some of the typical uses for DART, as well as some differences between DART and other programs that perform similar functions. Chapter 1 also explains the disk formats that DART can be used with, and provides some background information that you may find helpful in understanding how the application works.
- Chapter 2 shows how to install the software on floppy disks, hard disks, and gives information on running DART from a compact disc.
- Chapter 3 describes the characteristics of DART's main window, and how the different controls and options can be used to customize the making of disks.

## **Appendices**

- Appendix A describes the structure of information on a disk.
- Appendix B discusses "checksums" and how they can be useful in verifying the authenticity of a disk.
- Appendix C documents the types of Apple events supported by this version of DART, and how they can be used to convert older disk image files to DART 1.5's compressed format.

<span id="page-10-0"></span>Chapter 1

# Uses for DART

This chapter gives you an understanding of<br>some of the uses for DART and how you can use DART to create files and duplicate disks.

# **What is DART?**

DART™: Disk Archive/Retrieval Tool is a utility that enables you to duplicate and archive floppy disks. DART does this in one of two ways: either by copying the contents of one disk onto another, or by placing an exact image of the disk's contents into a single file for later use.

An Analogy To better understand DART, consider the following analogy: when you use a camera to take a picture of something, you typically will save the negatives that the photo processor returns to you so that you may later make more copies of some of those pictures. In normal circumstances, the pictures created from that negative will be identical to the originals that you received.

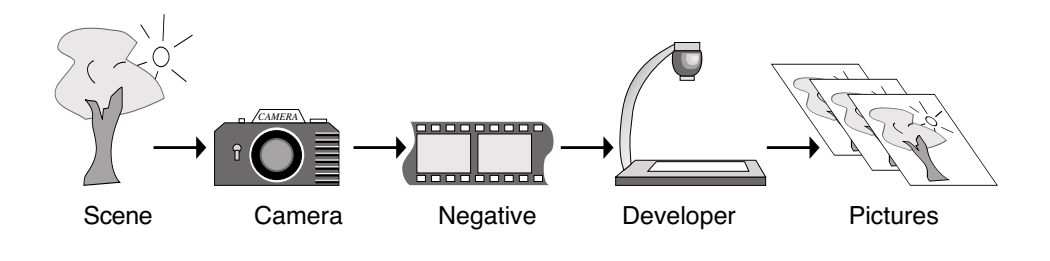

<span id="page-12-0"></span>**ART Application** 

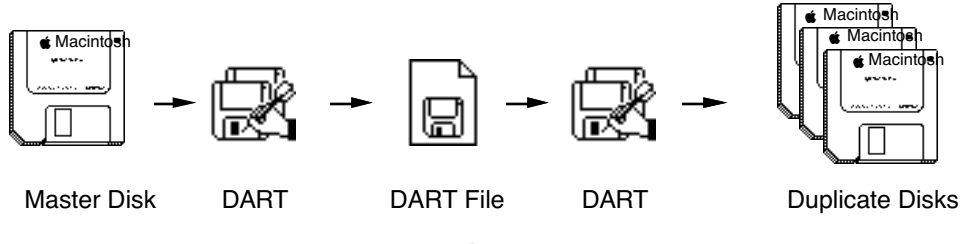

**Figure 1-1**

DART achieves a similar result with disks. When DART creates a DART File, that file can be used by DART much like the negative is used by the photo developer. As long as you have the DART File, you may create as many duplicates of the disk as you need. These disks will contain the exact same files and information as the original master disk. Since the information on the disk is digital, duplicates will be exact copies of the original masters. The negatives by themselves aren't useful to look at, but rather they are used to create the pictures when they are processed. Like negatives, DART Files contain all of a disk's files and formatting information in a special form, but the files cannot be used directly without being transformed back into a disk first.

Just as you use a camera to take a picture of an entire scene instead of just the subjects in that scene, DART will retain all of the files and the special formatting information contained on the source disk. This can be beneficial in situations where you need to do more than just save copies of the files from a disk.

DART is most useful when you save the DART Files onto a mass storage device (such as a hard disk) for later retrieval, or when someone else has already created a collection of these files for you (such as on a compact disc). User Groups, Libraries and Support Personnel will find DART an invaluable tool for keeping "golden masters" of their most frequently used disks.

# **Differences Between DART and Other Utilities**

<span id="page-15-0"></span>Backup Utilities DART can be used to "backup" floppy disks, but is not as versatile a backup tool as other commercially available utilities. Backup utilities are often much more useful for this purpose and will provide options that are designed to intelligently recognize which files have been changed on a disk before backing them up. On the other hand, DART doesn't make any assumptions about the information on a disk; this is actually one of the features of the tool that allows it to be used with disks that the Macintosh cannot normally read such as (Lisa™ and Apple II disks). DART stores the disk's contents in such a way that it can rebuild the entire disk, not just the files that were on it.

#### File Compression and Grouping Utilities

Some utilities allow the grouping of many individual files into a single package for ease of storage and distribution. While these utilities are closer in function to DART than backup utilities, they are usually only useful for Macintosh-formatted disks, and they don't normally retain all of the disk's other formatting information. You typically would use a file compression utility when archiving a file, and use DART when archiving an entire disk. The "disk image" file created by DART is compressed in order to conserve space, so its size is usually comparable to that obtained by using a separate utility to archive the individual files on the disk.

# **Disk Types Recognized By DART**

<span id="page-16-0"></span>GCR and MFM Most 3.5" floppy disks are formatted using one of two low-level encoding methods. The two most common types are GCR (Group Code Recording) and MFM (Modified Frequency Modulation). DART has the ability to recognize all Macintosh 3.5" disks, as well as Apple II, Lisa, MS-DOS, and several other 3.5" disk types. A Macintosh equipped with at least one FDHD™/SuperDrive™ can read, write and format all of the following types:

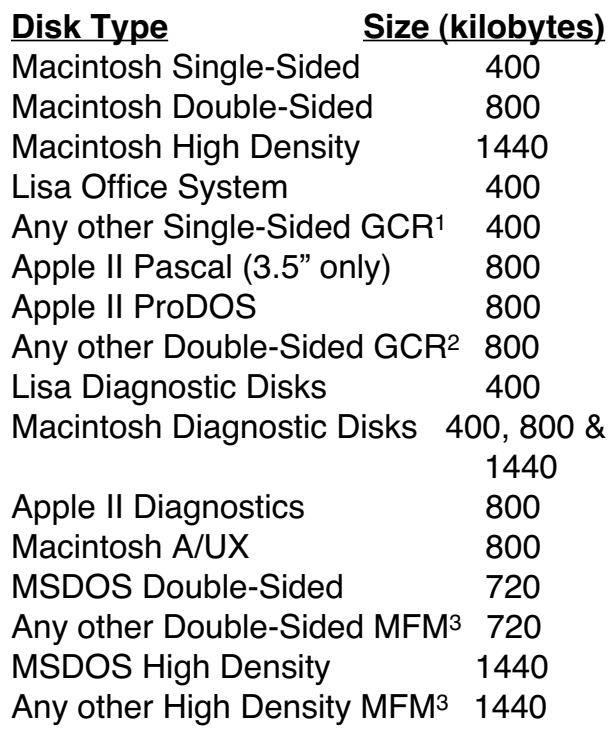

1Disk Type will be identified as "Lisa"

2Disk Type will be identified as "Apple II"

3Disk Type will be identified as "MS-DOS"

**Table 1-1**

Macintosh systems that do not have a FDHD/SuperDrive can read, write and format the following types of disks.

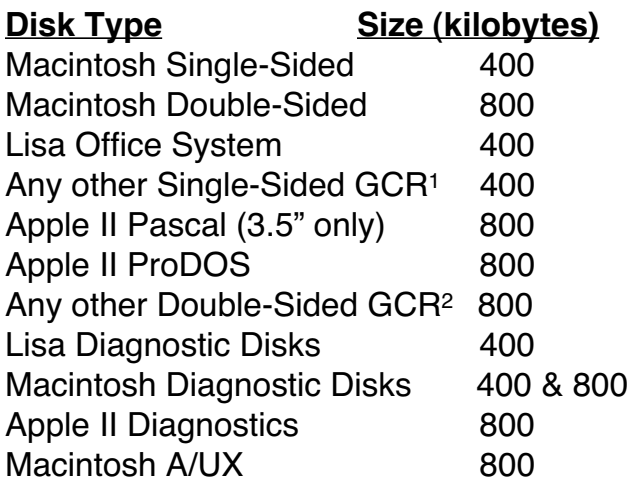

1Disk Type will be identified as "Lisa" 2Disk Type will be identified as "Apple II"

**Table 1-2**

### FDHD ™/SuperDrive™ **Support**

When Apple introduced the Macintosh IIx computer, a new type of disk drive was incorporated into the design of the system that enabled it to read and write MFM formatted disks. This allowed programs such as Apple File Exchange to be able to read disks that were originally created on MS-DOS computers. DART enables computers that are configured with the FDHD to archive those disks in the same way that the other (GCR) disk types can be archived.

The FDHD disk drive is capable of reading and writing all of the previous disk types (singlesided and double-sided) as well as the newer High Density format. The High Density (HD) format is capable of storing up to 1.4 megabytes of data on one disk, almost twice the storage capacity of a double-sided disk.

With the High Density format, information is stored on the disk using thinner "tracks" of information, which are placed closer together than double-density tracks. This method of writing and reading disks requires newer technology than is present in single or doublesided drives, so Macintosh systems that are not equipped with the FDHD disk drive are not capable of using the High Density disks properly.

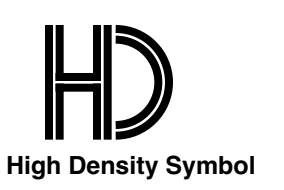

High Density disks are usually marked with the HD symbol to identify that they are capable of holding more information than other (single or double-sided) disks. Most of the High Density disks will also have an extra hole located on the top-left of the plastic shell. This hole is on the opposite side of the write-protect whole, and it does not have the sliding tab typically found on 3.5" disks for changing the write status of the disk. This hole is often referred to as the Bonus Hole.

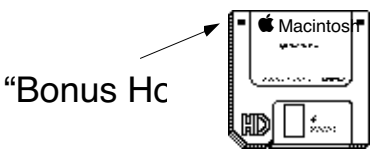

**Figure 1-2**

This hole is very important for Macintosh FDHD disk drives, because the presence of this hole is what signals the FDHD that a High Density disk has been inserted. In fact, the FDHD will only read and write disks with the bonus hole in the High Density format, since this is the only reliable format allowed for that type of disk. This can present some frustrations when High Density disks are used in non-FDHD disk drives.

The older single and double-sided disk drives are not configured to *sense* the bonus hole, and will unknowingly allow High Density disks to be formatted as single or double-sided instead. If a High-Density disk is formatted as a single or double-sided disk in an older drive and then inserted into a FDHD, the Macintosh will attempt to read the improperly-formatted disk in its normal High Density mode. Since there is no High Density information on the disk, the Macintosh will report that the disk has not been initialized or is damaged, even though there may still be valid data on the disk in the lower density format.

DART will check to see which drives are installed on a system before attempting to create a disk to make sure that the disk can be duplicated successfully. If a High Density or MS-DOS DART File has been selected as the source and there are no FDHD drives connected to the computer, then DART will inform you that it cannot use that source for duplicating.

# **A Word About Copy Protection**

<span id="page-20-0"></span>Copy Protection Copy Protection is a term used to describe any of several different methods that some manufacturers of software use to curtail the illegal and unauthorized copying of their products. There are many different methods used to "copy protect" a disk, but most can be put into two categories: that which utilizes non-standard digital information on the master disk, and that which uses standard disk information to achieve the desired results.

> Those disks which are copy protected with the first method will often alter the low-level information on a disk in certain areas which are not normally used by anything but the Macintosh Operating System and internal disk drivers. This particular method will usually cause DART to encounter read errors when attempting to read the area of the disk that is protected. Since DART is not designed to "defeat" copy protection, only standard methods of reading, writing and formatting disks are used by the program.

Disks that utilize more generic methods of copy protection may be duplicated by DART with no special procedures necessary. Be sure before using DART that you check the license agreements pertaining to your software before making archival backups or distributing software.

The DART disk that you received is not copy protected, and you are encouraged to make a backup copy of your original disk for safekeeping.

<span id="page-23-0"></span>Chapter 2

# Installing DART

This chapter provides instructions for<br>installing DART on your Macintosh computer system.

# <span id="page-25-0"></span>**Installing DART using Floppy Disks**

DART comes on a single floppy disk that is already configured for use in most Macintosh computer systems. Simply insert the disk with DART on it in your computer, then double-click on the DART application in order to start.

The DART disk is pre-configured with a System Folder containing the most recent System Software at the time the disk was made. It's possible that your computer may require a newer version of the System Software than DART was configured with, as would be indicated in a dialog box on your screen when you try to start up. If this is the case, you may need to update the System Software on the DART disk before proceeding. To update the System Software on the DART disk, see the Macintosh System Software User's Guide and follow the procedures outlined for your particular computer.

• You will normally want to keep your original DART disk locked as a safeguard against the possibility of accidental erasure, but you may leave the disk unlocked if you desire.

# <span id="page-26-0"></span>**Using DART from a Compact Disc**

DART is a very useful tool when used in combination with a compact disc, due to the fact that many DART files can be maintained on a single, unalterable disc.

DART was designed to run without special considerations from a compact disc. All you need to do is double-click on the application or one of the DART files that is on the disc.

Some compact discs come with a special launcher or engine which is used to navigate through the disc. These compact discs may have their own methods of starting DART; to be sure, refer to any manuals or documentation that may have come with the compact disc for more information regarding its use.

### **Installing DART on a Hard Disk**

DART is a stand-alone application that requires no special files (other than itself) in order to run properly on your Macintosh. For this reason, installation on a hard disk is quite simple:

- 1) Create a new folder to contain DART on your Hard Disk by selecting "New Folder" from the File menu while using the Finder (if you wish DART to be in its own folder), then
- 2) Copy DART to the Hard Disk by dragging it to the location on the disk where you want it to be placed.

If you need a better understanding of copying files using the Macintosh, see the Macintosh System Software User's Guide for more details on this process.

<span id="page-28-0"></span>Chapter 3

# Using DART

This Chapter explains how to use DART, and<br>gives information about some of DART's controls and optional features.

# Getting Started

<span id="page-30-0"></span>Starting DART To start up the application, double-click on DART or one of the DART Files that has already been created by the application. If you're running System 7.0 or later, you can also start up by dragging a DART or Disk Copy™ file icon onto the DART application icon.

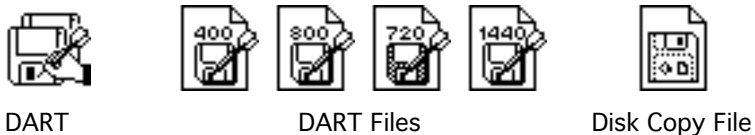

the source.

Figure 3-1

• Note: If you're using MultiFinder™ or System 7.0 on your Macintosh, DART can already be running when you double-click on one of its files. This will tell DART to use that file as

Source and **Destination** DART uses the concept of a source and a destination to designate the disks to be copied or mastered. A valid source or destination can be any of the following:

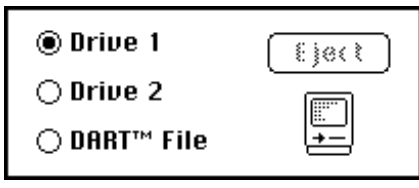

Figure 3-2

Chapter 3: Using DART 27

DART will normally allow only one DART File designation for any transfer; in other words, the source and destination are not allowed to be DART Files at the same time (unless you are converting an older disk image file to DART 1.5 format with the Save As… command, described later in this chapter.) This activity would actually be no more than simply copying a file, a task much better suited for the Finder.

Macintosh systems with only one floppy drive can have the source and destination both set for Drive 1. DART will prompt you for each disk as it is needed for the transfer process. It is important to note that DART recognizes the source disk as the one which is writeprotected, and the destination disk as the one which is write-enabled. For this reason, DART always checks the write protect status of each disk before proceeding, regardless of the source and destination designations.

<span id="page-32-0"></span>The Main Window The main window displayed on the screen while DART is in use is organized into five sections, as shown below:

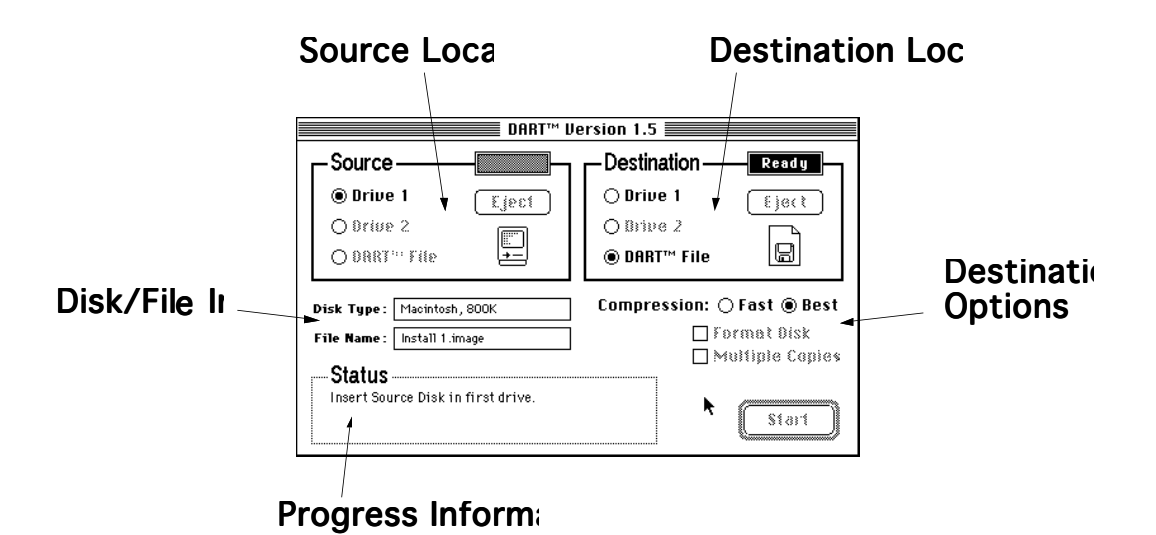

Figure 3-3

Moving the Main DART's main window can be moved anywhere on<br>Window the screen (or screens) that you wish. DART DART™ Prefs File Window the screen (or screens) that you wish. DART will remember the last place the window was moved to and store this information in a file called DART™ Prefs. If you're running System 7.0 or later, this file will be placed in the Preferences folder inside the System Folder. Otherwise, the file will normally be placed in the same folder that DART is in, but if the file cannot be put there successfully, it will be placed in the System Folder on the default drive. Upon starting up, DART checks to see if the main window location is valid. If there is a problem placing the window in the specified location, DART will center the window on the main screen automatically (the main screen is the one with the menu bar on it.)

#### <span id="page-33-0"></span>Option-Drag If you wish to move the window temporarily without DART remembering the new location, hold down the option key on the keyboard before dragging the window around. If you want DART to center the window on the main screen the next time it starts up, simply move the DART™ Prefs file or throw it away. DART will not create this file unless the window is moved without holding the option key down.

# DART Controls

Source and Destination makes use of radio buttons (see below) to In the Source and Destination boxes, DART designate the actual location of the source and destination disks/files. Only one radio button can be active at a time; clicking on one of them selects that location, and automatically deselects the others.

> to Drive 1  $\bigcirc$  Drive 2  $\bigcirc$  DART<sup>M</sup> File Figure 3-4

Whenever a source (either a file or a disk) is presented to DART, the disk's type is ascertained and the possible destination drives are scanned for functionality. For example, if you have two disk drives but only one of them is capable of handling MS-DOS disks and that type of disk is inserted in the source drive, the destinations will be limited to that disk drive and a DART File. This is due to the fact that only FDHD disk drives can read and write MS-DOS format. Standard double-sided disk drives are not capable of reading and writing this type of disk properly, so any drives connected of that type are not valid for use as a destination.

It's important to realize that standard doublesided disk drives cannot recognize MS-DOS or High Density disks. If one of these types of disks is inserted into a standard double-sided disk drive, it will not be readable on that system – DART will not be able to read any information from that disk, and will not be able to use that disk as a source disk.

A potential problem can result when you attempt to use DART to create a single or double-sided disk and you insert a High Density disk in a standard double-sided drive. Since the standard double-sided drive cannot sense the bonus hole that normally indicates the special High Density media, the disk will be formatted and used as a standard double-sided disk. This is a problem that only you can prevent, because the double-sided drive simply has no way of identifying which type of disk has been inserted into it.

### <span id="page-35-0"></span>Destination File **Options**

 $Compression: \bigcirc$  Fast ◉ Best

When the destination is a DART file, the type of compression to use on the file can be selected. Fast compression (standard run-length encoding, or RLE for short) takes very little time, but generally results in larger DART files. The Best option implements a modified version of the Lempel-Ziv data compression algorithm, with adaptive Huffman encoding (LZH for short.) This option produces much smaller files, but takes more time. The selected compression option remains in effect for the current transfer process and subsequent transfers, until you change it.

# **Options**

 $\Box$  Format Disk □ Multiple Copies

Destination Disk When the destination is a disk, DART has two options that can be enabled before starting the transfer process – Format Disk and Multiple Copies. These options are in effect for the current transfer process and will reset to their "off" condition after the current transfer process is completed.

#### Format Disk Format Disk is used to tell DART to do a lowlevel format of the destination. Formatting the disk may be required whenever you wish to make sure that the special sector and track marks on the disk are re-written, or when the disk has never been formatted before. Formatting sets up the disk to receive the information that is normally written to and read from the disk when you use applications and save documents, and tells the computer exactly where to store that data. Formatting may also be required if you attempt to use a disk as the destination that once had a copyprotected application on it. Copy-protected disks usually cannot be used as the source.

Formatting a disk that has already been formatted (and is not copy-protected) is not usually required, and may be undesirable in some cases. This is most noticeable when the disk that you are creating will be used on a non-Macintosh computer (such as a Lisa or a IIgs computer). The difference lies in the interleave of the disk (see Appendix A for more information on interleave). Each computer's disk drive is optimized for a particular interleave factor. If the disk is formatted using a drive with a higher or lower interleave than the drive it will eventually be used on, the disk will read and write slower than normal. For best results, format the disk first on the computer that it will be used on, then create the disk with the Format Disk option turned off.

- <span id="page-37-0"></span>Multiple Copies Multiple Copies is used to make many copies of the same disk. With this option turned on before the transfer process begins, DART will continually prompt you for the next disk until you press the period (.) key while holding down the  $*$  key.
	- File Menu The File menu contains four options: New, Open, Save As..., and Quit. New is used to create a new destination DART file, and is functionally the same as pressing the DART File button in the Destination box. Open is used to open existing DART or Disk Copy image files, and is functionally the same as pressing the DART File button in the Source box. Save As… allows you to save the current Source file as a new DART 1.5 file. Quit is used to quit the program.
	- Edit Menu The Edit menu contains the standard Edit commands Undo , Cut, Copy, Paste and Clear. These items currently have no particular meaning for DART, so while DART's window is active, these items are not available. To use these menu items, click on a desk accessory window to bring it to the front.

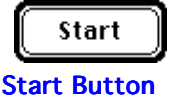

<span id="page-38-0"></span>Transfer Process To start the transfer process, simply click the Start button. Both the Source and Destination must be in the "Ready" state before this button is active, however. The source must be assigned (Drive 1, Drive 2 or DART File) and identified (disk must be in place, or a file selected) before the Source is considered "Ready." Likewise, the destination also has to be assigned and in place to be considered "Ready." DART displays the following indicator in the source and destination areas to identify when the Source and/or Destination is ready:

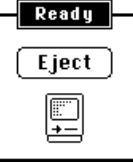

Figure 3-5

Once the Start button is pressed, DART begins creating the disk or image file using the specified options, prompting you to switch disks whenever that is necessary. (You can cancel at any point by pressing the period key while holding down the  $\mathcal R$  key.) After all of the disk image has been transferred successfully, DART will report "checksum" information about that disk. (If the destination was a DART File, the amount of storage saved through data compression will also be reported.) Checksum information can be used to uniquely identify a particular disk. For more information about this feature, please refer to Appendix B.

36 Chapter 3: Using DART

<span id="page-40-0"></span>Appendix A

# Structure of a Disk

This Appendix will help you better<br>understand the way information is stored on a disk.

## **Structure of Information on a Disk**

### <span id="page-42-0"></span>Tracks and Sectors Disks are magnetic media that store

information in the form of a stream of bits. In order to access the information in a random fashion, this information is subdivided into groups called blocks or sectors, and each sector has a fixed amount of information in it. To read or write information to the disk, the computer's Operating System will ask the disk driver to transfer one or more blocks of information from or to the disk. Information is always transferred in complete sectors to utilize the disk drive efficiently. The sectors on the disk are organized side-by-side into concentric rings (or tracks).

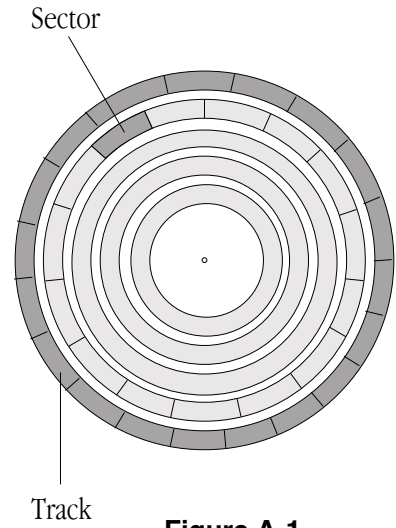

**Figure A-1**

Appendix A: Structure of a Disk 39

In each of Apple's microfloppy 3.5" drives, the sector size is always 512 bytes. The number of sectors in a given track will vary from one track to the next in order to accomodate a similar density of information in all tracks (this does not apply to MFM and High Density disks). A common analogy for sectors would be the pages in a book. A disk is like a book, the sectors are like pages in the book, and files on the disk are like chapters in the book. All of the pages are the same size (like disk sectors), but the files on the disk (like the chapters in the book) may require anywhere from a partial sector to many sectors. The size of the page does not change the information in the chapters any more than the sector size changes information in the files.

**Tags** Each sector of information on non-MFM disks has associated with it special information called tag data. This information was designed to help verify the integrity of the file system and recover lost files by data recovery programs. Included in this information were fields such as file number, resource or data fork, and modification date of file. In theory, this was a good idea; in practice, it didn't work all that well and was costly to include in drives. As a result of this, the concept of tag data was dropped for all new drive technology after the double-sided drive was introduced.

> Tag information was especially important for Lisa disks, as the Operating System would not function properly without this information being intact.

### <span id="page-44-0"></span>**Interleave**

In many disk drives, the data moves by the read/write heads faster than the drive's controller can process the information continuously. This poses a problem when a series of contiguous blocks are read or written, because these drives can normally read or write only one sector before having to pause momentarily to process the information that was just read. While the data is being processed, the disk surface is still moving past the read/write heads. If several adjoining blocks are needed, the disk has to spin through extra revolutions to get to the next blocks.

To remedy this situation, sectors on the disk are laid out in an interleaved order. The drive will process the first sector's information as the next sector on the disk nears the read/write head. On a drive/disk combination where the interleave factors match, the drive is finished processing the first requested sector just before the next requested one reaches the read/write head. This enables the drive to read the next sector without having to rotate the disk to get to it.

Disks with contiguous sectors arranged sideby-side are said to have a 1:1 interleave. When sectors are interleaved by one, they have a 2:1 interleave, by two, 3:1, by three, 4:1, etc. Macintosh disk drives use a 2:1 interleave, while most Apple II disk drives use a 4:1 (although some Apple IIGS™ Systems can be configured for 2:1).

Generally, you will want to keep the interleave factor matched between disks and disk drives as much as possible, so it makes sense to know the source and destination interleave factors in advance of making a disk. DART does not change the inherent interleave factor of a disk that has already been formatted unless you turn on the Format Disk option. If you want to make sure that a disk has the same interleave as the drive it will be used on, format the disk on the destination computer before creating the disk with DART, and don't use the Format Disk option unless you really need to.

Appendix A: Structure of a Disk 43

<span id="page-47-0"></span>Appendix B

# **Checksums**

This Appendix will help you better<br>understand checksums.

Appendix B: Checksums

### **Checksums**

# <span id="page-49-0"></span>checksum?

What is a Checksums are numbers that are derived by applying a special formula to a series of data. This fornula is designed such that any change in the data series (either through a re-order or transformation) will cause the checksum that is derived from the data to change as well.

> In the case of DART, checksums are used to help verify the contents of a particular disk. When DART creates a file or disk, two checksums are computed for the data on the disk: one for the regular sector information and one for the tag data. DART will report these checksums to you in the message area when the transfer process is complete. These checksums can be written down for future reference.

Using the checksum information, you can verify that two disks are exactly the same. Note that "exactly the same" is not the same thing as "contain the same files," since the disk structure and size could still be different.

# Algorithm

#### Checksum The algorithm that DART uses to compute the checksum information is as follows:

checksum = 0 (32 bit checksum) loop counter = buffer size ÷ 2 (buffer size in *16-bit words*) point to start of buffer **loop:** get next 16-bit word from the buffer zero-extend the word (\$0000*xxxx*) add the zero-extended word to the checksum (32-bits) rotate the checksum *(32-bits)* right one bit *(C[i-1]=C[i], C[31]=C[0])* decrement loop counter if loop counter ≠ 0 then go back to **loop**

#### Many thanks to Steve Christensen for this algorithm.

Appendix B: Checksums

<span id="page-50-0"></span>Appendix C

# Apple Event Support

his Appendix documents the Apple event types implemented in version 1.5 of DART when running System 7.0 or later, and explains how these events can be used to automate the conversion of older disk image files to DART 1.5 format.

Appendix C: Apple Event Support

# **Apple event support**

### <span id="page-52-0"></span>Uses for Apple events in DART 1.5

Many user groups, support personnel, and software librarians have sizeable archives of disk images created by Disk Copy or earlier versions of DART. As more disk images are added to the collection, the space available for their storage becomes limited. Converting these files to DART 1.5's compressed format can substantially reduce the amount of storage required, but converting hundreds of disk images "by hand" is an impractical, timeconsuming solution.

Using Apple events and program linking under System 7.0, you can tell DART to convert a single file or hundreds of files automatically. A new set of files can be created, leaving the old ones intact, or you can replace the existing files entirely. The copy of DART that you use for the conversion process can be running on your own Macintosh, or on a remote machine across a network.

#### <span id="page-53-0"></span>Supported events DART supports the "required" set of Apple events: open application ('oapp'), open document ('odoc'), print document ('pdoc'), and quit application  $('quit').$  Refer to *Inside* Macintosh, Volume VI for further information on these events. In addition, DART accepts a custom "convert document" event ('cnvt') to convert a single file. You can process any number of files by sending multiple 'cnvt' events to DART. A HyperCard™ stack which implements this process under script control is included on your DART disk.

The cnyt event When DART receives a cnyt event, it examines the two required event parameters to see if they contain valid pathnames (a source file pathname specifying the file to be converted, and a destination file pathname specifying the name for the new file.) If the destination file doesn't exist, a new file is created; if the file already exists, a temporary file is created that will replace the existing file if the conversion is successful. DART then converts the file. If no errors occurred, DART returns the size of the new file (in bytes) as a character string, in the keyErrorString parameter of the reply Apple event. If an error occurred, the error code is returned in the keyErrorString parameter. The result of the reply Apple event is always noErr, since DART deals with any errors it encounters; you can distinguish between a successful conversion and an error by noting that file sizes are positive numbers, while error codes are negative.

**Event Class:** 'DART'

Appendix C: Apple Event Support

#### **Event ID:** 'cnvt'

### **Event Parameters**

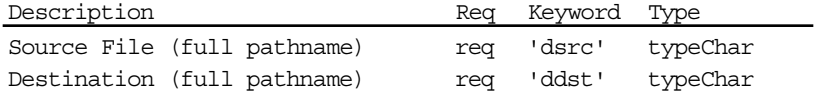

## **Reply Parameters**

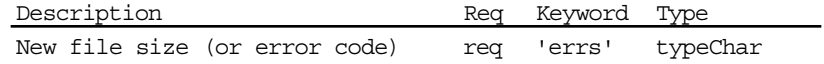

### **Possible Errors**

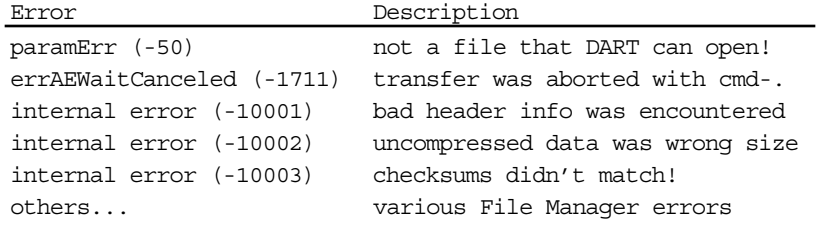

Appendix C: Apple Event Support

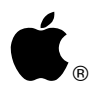

#### **Apple Computer, Inc.**

20525 Mariani Avenue Cupertino, CA 95014 (408) 996-1010 030-XXXX-A TLX 171-576 Printed in USA